# **First Alert FA145 Installer Notes M. Leuck**

- **1. Programming can only be done by 6139 Alpha keypads, standard 6128 keypad cannot be used to program zones**
- **2. Program new Master Code in section \*20 (old version) or Installer Code + 8 + 2 + New Master Code (new version)**
- **3. Enter programming: Master Code + 8 + 0 + 0 (FA140C) Or Installer Code + 8 + 0 + 0 (FA142C)**
- **4. Another method of entering programming: Power system down, then back up and within 30 seconds press \* and # at the same time.**
- **5. If system is armed when first powering up, power system back down, hold \* and # while powering up system (not afterwards) to enter programming**
- **6. Exit programming with \*99**
- **7. To program a location press \* then location. To view what is in Location press # then Location, keypad will read off what is currently programmed**
- **8. To erase a location (Example: Phone Number) press \* then Location then \* again**
- **9. Duress/Hostage Code may be 1 digit above any User Code (old version), or User Code 8 (new version)**

## **Downloading Information**

**It is IMPORTANT to enable downloading when first entering programming**

- **1. Press \* 96 (Keypad will beep)**
- **2. Press \* 95 and enter # + 15**
- **3. Entering a Download Phone number is not necessary**

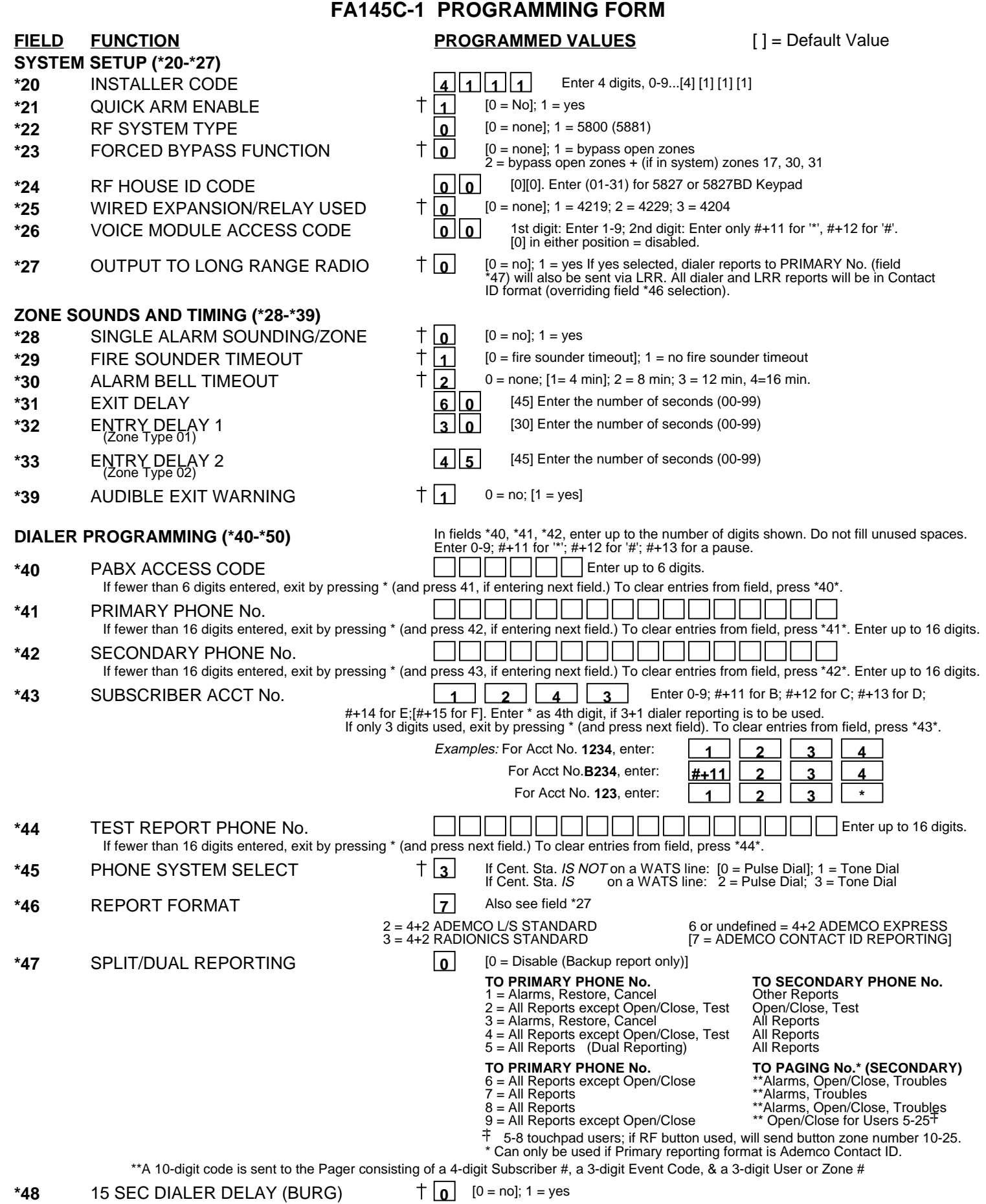

- **\*51** CONFIRMATION OF ARMING DING  $\uparrow$   $\uparrow$   $\downarrow$   $\downarrow$   $[0 = \text{no}]$ ; 1 = yes; 2 = yes, but with RF arming only.
- **\*52** ZONE 3 RESPONSE TO OPEN  $\uparrow$  **0** [0 = 400 ms nominal]; 1 = 10 ms nominal.
- **\*49** PERIODIC TEST MESSAGE  $\uparrow$  **0** [0 = none]; 1 = 24 hrs; 2 = wkly; 3 = monthly. Enter Test Code in field \*64.<br>**\*51** CONFIRMATION OF ARMING DING  $\uparrow$  **0** [0 = no]; 1 = yes; 2 = yes, but with RF arming only.
	-
	-

Entry of a number other than one specified will give unpredictable results.

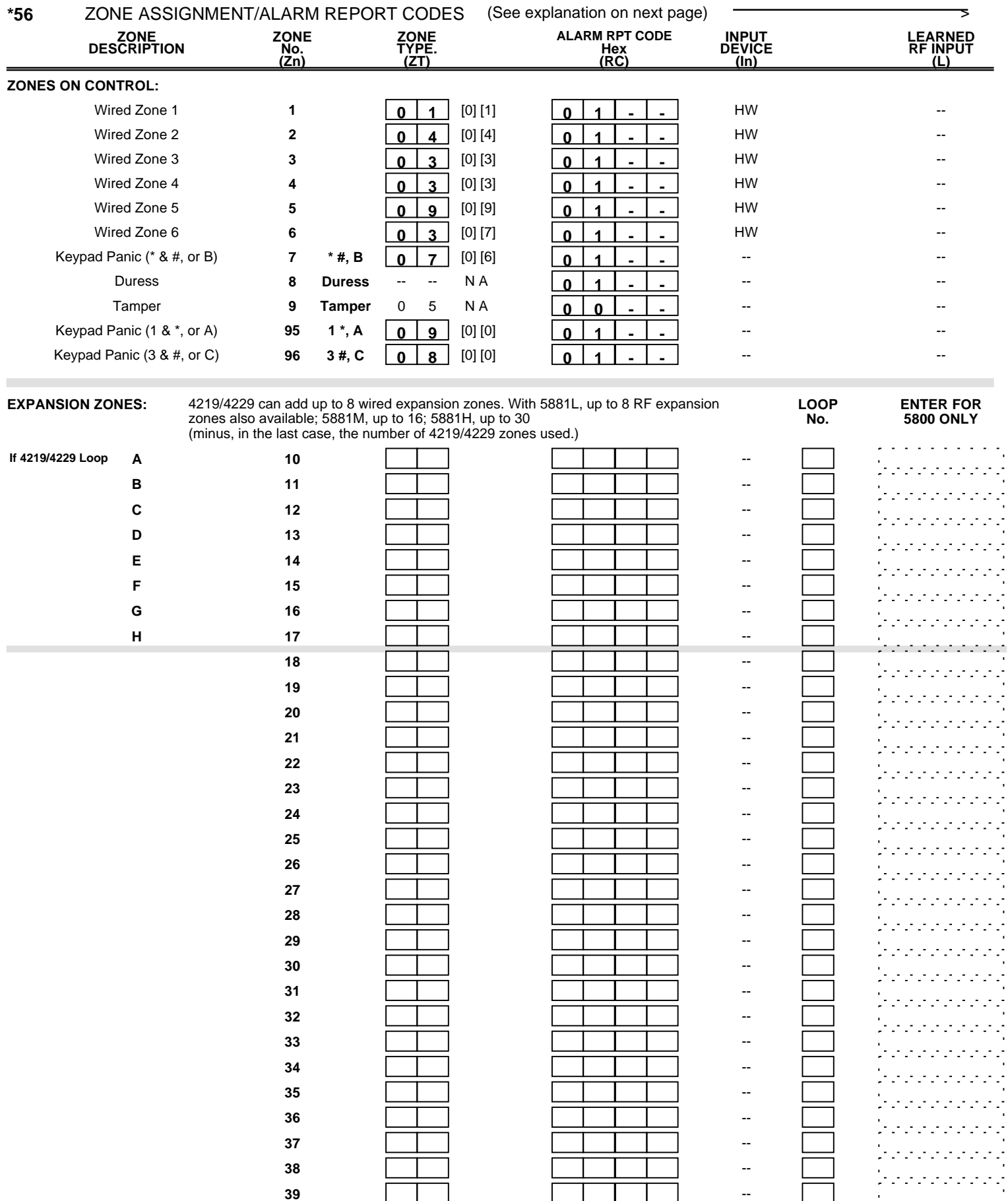

![](_page_3_Picture_639.jpeg)

### **OUTPUT RELAYS WORKSHEET FOR FIELDS \*80, and \*81**

#### **Applicable only if relays are to be used.**

### **Fill in required data and follow detailed programming procedure described in PROGRAMMING DATA FIELDS section of Installation Instructions**

#### **\*80 OUTPUT RELAYS**

- **Notes: 1.** Field \*25 must be programmed for a 4229 (Relays 01 and 02) or a 4204 (Relays 01 to 04).
	- **2.** If an AAV (Audio Alarm Verification) option is selected in field \*91, Relay 01 should not be programmed here.
	- **3.** Tamper of contacts or expansion units cannot be used to operate relays.

![](_page_4_Picture_433.jpeg)

Where: **A** = RELAY ACTION 0 = No Response; 1 = Close for 2 sec; 2 = Close and stay closed; 3 = Pulse on and off

- **EV = EVENT**  $0 = Not used$ :  $1 = Alarm: 2 = Fault: 3 = Trouble$ 
	-
- $ZL = ZONE LIST$  1,2, or 3 (from Field  $*81$ ) or  $0 = Not$  Used.

START ZONE LIST: Upon alarm, fault, or trouble of ANY zone on this list, relay action will START.

STOP "RESTORE of" ZONE LIST: Upon restore of ALL zones on this list, relay action will STOP. It need not be same list as used for START.

#### **ZT = ZONE TYPE/SYSTEM OPERATION**

**Choices for Zone Types are:**

- 
- $01 =$  Entry/Exit 1  $02$  = Entry/Exit 2
- $03$  = Perimeter 04 = Interior Follower
- 05 = Trouble Day/Alarm Night

#### **Choices for System Operation are:**

- 20 = Arming-Stay 33 = Any Burglary Alarm 39 = Any Fire Alarm 21 = Arming-Away 34 = Code + # + 7 Key Entry 40 = Bypassing 22 = Disarming (Code + OFF)  $35 = \text{Code} + # + 8 \text{Key Entry}$  41 = AC Power Failure 31 = End of Exit Time 36 = At Bell Timeout\*\* 42 = System Battery Low<br>32 = Start of Entry Time 38 = Chime 38 = Chime 38 = Start 58 = Duress  $32 =$  Start of Entry Time
- $07 = 24$  Hr Audible 08 = 24 Hr Aux  $09$  = Fire Trouble 10 = Interior w/Delay

00 = Not Used 06 = 24 Hr Silent **Note:** Any zone in "ZT" going into alarm, fault, or trouble will actuate relay. Any zone of that type that restores will stop relay action.

\*\*Or at Disarming, whichever occurs earlier.

**\*81 ZONE LISTS FOR OUTPUT RELAYS** Record desired zone numbers. More or fewer boxes than shown may be needed, since any list may include any or all of system's zone numbers.

![](_page_4_Picture_434.jpeg)

![](_page_4_Picture_30.jpeg)

## **Monitronics FA145C Quick Reference Guide (M. Leuck)**

**Monitoring and Service call 800-447-9239**

![](_page_5_Picture_111.jpeg)

![](_page_6_Picture_0.jpeg)

**First Alert LCD Program Guide (6139 Alpha Keypad Required!)**

**1.**

![](_page_6_Picture_3.jpeg)

**This is the first thing you see after entering \* 56 For most installations press 0 to move to next screen**

**2.**

![](_page_6_Figure_6.jpeg)

**Press \* to move forward through menus, # to move backward**

**Enter zone to program, Lets program zone 10 as an example**

**Zones 01 to 06 = Hardwire Zone 07 = Police Panic Zone 08 = Hostage/Duress Code Zone 10 and up = Wireless Zones Zones 95 & 96 = Fire & Medical Panics**

**After programming Zone Type press \* to move to next menu # for previous menu**

![](_page_7_Picture_0.jpeg)

**This screen shows programming summary of Zone 10 (This one shows nothing programmed yet)**

**Press \* to move to next menu # for previous menu**

**4.**

**5.**

![](_page_7_Figure_4.jpeg)

**This programs Zone Type, above shows Zone 10 as a Perimeter (03) Zone**

**To change enter Zone Type from list below then \* to continue**

| 00 = Zone Disabled/Deleted     | $08 = 24$ hour Aux/Medical |
|--------------------------------|----------------------------|
| $01 =$ Delay Zone              | $09 =$ Fire                |
| 02 = Secondary Delay Zone      | $10 = Int$ Delay           |
| $03$ = Perimeter/Instant       | $20 = Arm-Stav$            |
| 04 = Interior Follower/Motions | $21 = Arm-Away$            |
| $06 = 24$ hour Silent/Holdup   | $22 =$ Disarm              |
| 07 = 24 hour Police Panic      | 23 = No Alarm Response     |
|                                |                            |

**Press \* to move to next menu # for previous menu**

10 Report Code 1st 11 2nd 00 B0 # **PREVIOUS NEXT** \*

**This is Zone 10's Report Code divided into 4 digits**

**Make all zone report codes different to properly send all signals (Example, Zone 01 = 01 00, Zone 02 = 02 00, Zone 07 = 07 00 etc)**

**We have programmed Zone 10 to be 11 00 which actually enters B0**

**Press \* to move to next menu**

![](_page_8_Picture_0.jpeg)

**Zone 10 is wireless, select Type of Wireless & Loop here**

**RF will be flashing, most sensors are RF so press \* to move to Loop Number Loop Number 3 = Supervised RF (Doors, Smokes Motions etc are RF) 5 = RF Button Type (Keyfobs & Panic Buttons)**

**Press \* to move to next menu # for previous menu**

**7.**

![](_page_8_Picture_75.jpeg)

![](_page_9_Picture_0.jpeg)

0

= No, Learn later

**Press 1 (Yes) then \* to continue**

**If you press 0 you can learn in "sequential" mode later**

**Learn sensors 2 ways**

 **or**

- **1. Input Serial number of sensor (printed on bottom of sensor)**
- **2. Open and close sensor once to learn, twice to confirm (keypad will beep when learned, again if confirmed)**

**If sensor does not confirm it may have wrong loop number**

![](_page_9_Figure_7.jpeg)

![](_page_9_Figure_8.jpeg)

**This shows summary of new programming in this order Zone Number/Zone Type/Report Code/Wireless Type/Loop**

**The "s" at indicates sensor was "Learned" into system**

**Press \* to move to next menu # for previous menu**

![](_page_10_Picture_0.jpeg)

**Press 1 to program Zone Descriptions or 0 to finish (For most installations press 0)**

**11.**

![](_page_10_Figure_3.jpeg)

**When finished you will return to the "Enter Zn Num" prompt, enter next zone or 00 to end and return to regular programming**